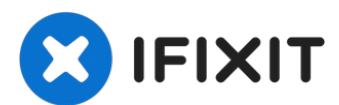

# **iMac Intel 20" EMC 2133 and 2210 Optisches Laufwerk austauschen**

Nutze diese Anleitung, um dein optisches...

Geschrieben von: Walter Galan

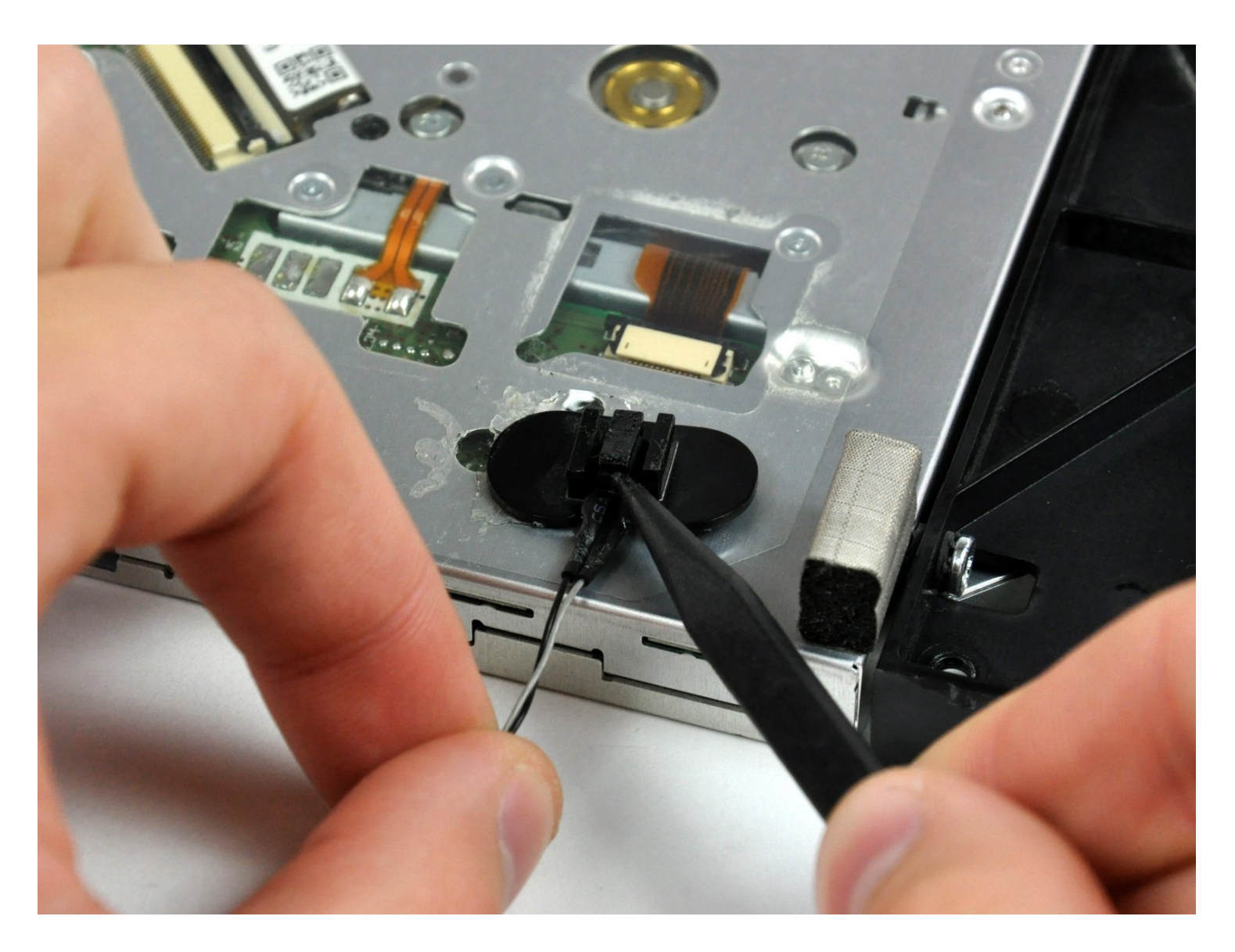

# **EINLEITUNG**

Nutze diese Anleitung, um dein optisches Laufwerk auszutauschen.

#### **WERKZEUGE:** √

[Heavy-Duty](https://www.ifixit.com/products/heavy-duty-suction-cups-pair) Suction Cups (Pair) (1) [Kreuzschlitzschraubendreher](https://www.ifixit.com/products/phillips-1-screwdriver) PH1 (1) [Spudger](https://www.ifixit.com/products/spudger) (1) TR10 Torx [Sicherheitsschraubendreher](https://www.ifixit.com/products/tr10-torx-security-screwdriver) (1) T6 Torx [Schraubendreher](https://www.ifixit.com/products/t6-torx-screwdriver) (1) TR8 Torx [Sicherheitsschraubendreher](https://www.ifixit.com/products/tr8-torx-security-screwdriver) (1)

# **ERSATZTEILE:**

12.7 mm PATA 8x [SuperDrive](http://www.amazon.com/Panasonic-UJ-875-Loading-Recorder-Optical/dp/B00GM82WGE/ref=sr_1_fkmr0_3?ie=UTF8&qid=1407871128&sr=8-3-fkmr0&keywords=12.7+mm+PATA+8x+SuperDrive+UJ-875) (UJ-875) (1) 12.7 mm PATA 8x Pioneer [SuperDrive](https://www.ifixit.com/products/12-7-mm-pata-8x-pioneer-superdrive) (1) 12.7 mm PATA 8x Optiarc [SuperDrive](http://www.amazon.com/s/ref=nb_sb_noss?url=search-alias%3Daps&field-keywords=12.7+mm+PATA+8x+Optiarc+SuperDrive&rh=i%3Aaps%2Ck%3A12.7+mm+PATA+8x+Optiarc+SuperDrive) (1) iMac Intel 20" EMC 2210 & 2133 Optical Drive and [Bracket](https://www.ifixit.com/products/imac-intel-20-emc-2210-and-2133-optical-drive-and-bracket) (1)

# **Schritt 1 — Schutzblech**

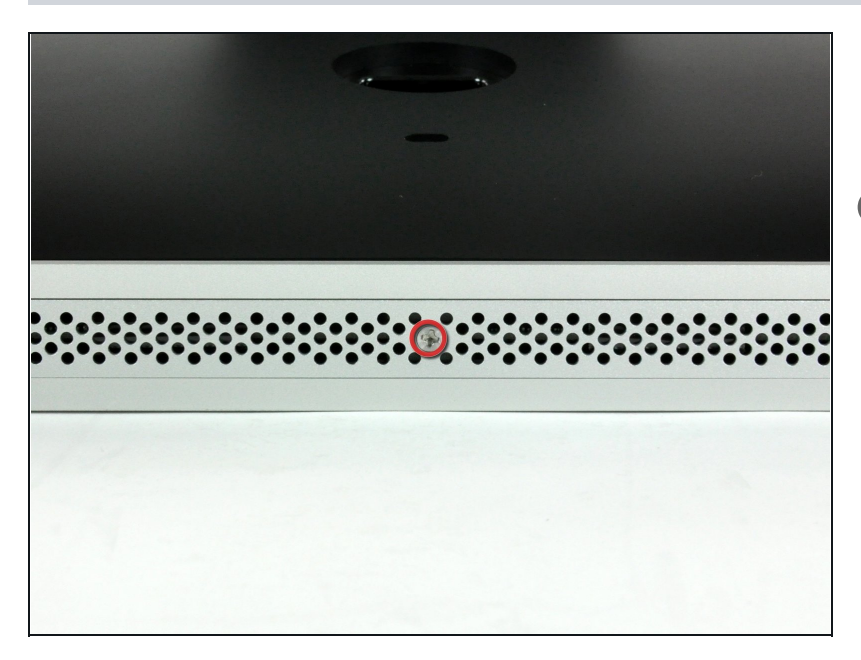

- Löse die Kreuzschlitzschraube in der Mitte des Schutzblechs.
- Diese Schraube lässt sich nicht komplett vom Blech entfernen.
- $\bullet$ Entferne das Schutzblech vom iMac.

### **Schritt 2 — Glasscheibe**

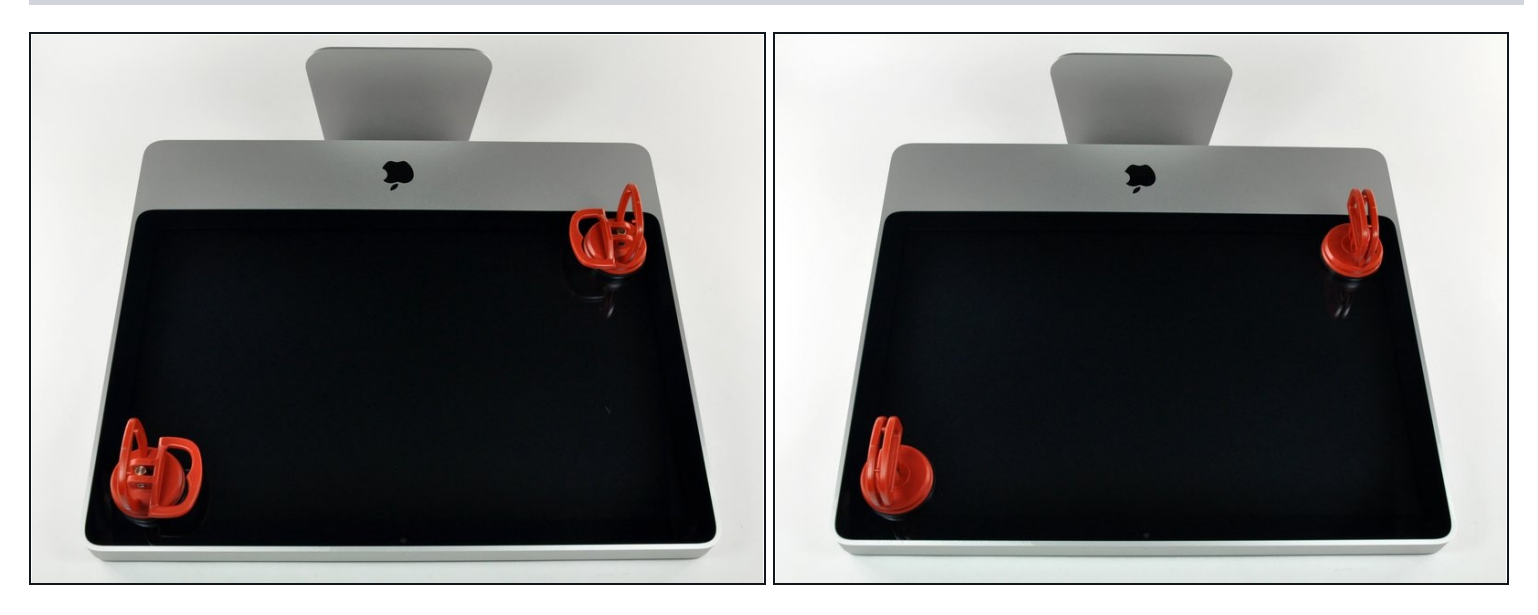

 $\textcircled{1}$  Die Glasscheibe ist auf der Frontblende mit insgesamt 14 Magneten befestigt.

- Setze zwei Saugheber auf gegenüberliegende Ecken der Glasscheibe.
- Zum Anbringen der von uns verkauften [Saugheber](https://www.ifixit.com/products/heavy-duty-suction-cups-pair) positioniere zunächst den beweglichen Teil des Griffs parallel zur Glasfläche. Drücke den Griff dann leicht gegen das Glas und hebe den beweglichen Teil des Saughebers, bis er parallel zu dem anderen Griffteil ist.
- $\textcircled{1}$  Wenn die Saugheber nicht haften, reinige sowohl die Glasscheibe als auch die Heber mit einer milden Seifenlauge.

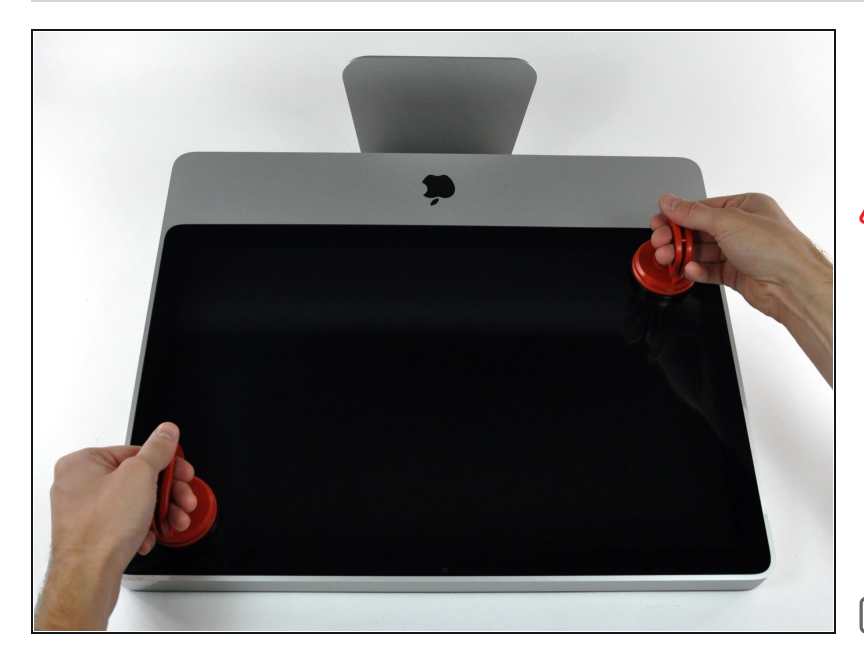

- Ziehe die Glasscheibe gerade nach oben vom iMac ab.
- Die Glasscheibe verfügt a u f ihrem Umfang über mehrere Positionierstifte. Um ein Abbrechen der Stifte zu vermeiden achte bei der I Demontage darauf, die Glasscheibe wirklich senkrecht nach oben zu ziehen.
- Reinige beim Wiedereinbau das LCD und die Innenseite der Glasscheibe sehr sorgfältig, da sonst ggf. Staub und Fingerabdrücke verbleiben, die störend sichtbar werden, wenn das LCD eingeschaltet wird. Es empfiehlt sich, die Glasscheibe beim Ausbau mit der Innenseite auf einer frischen Aluminiumfolie zu platzieren, um Verschmutzungen zu vermeiden.

#### **Schritt 4 — Frontblende**

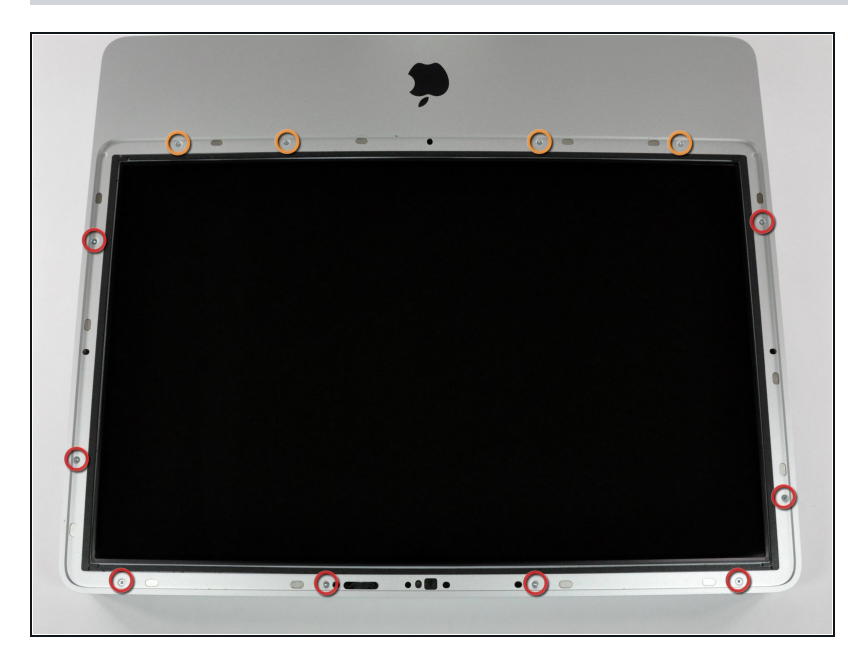

- Entferne die folgenden 12  $\bullet$ Schrauben, welche die Frontblende am dahinter liegenden Gehäuse befestigen:
	- Acht 13 mm T8 Torx.  $\bullet$
	- Vier 25 mm T8 Torx.

#### **Schritt 5**

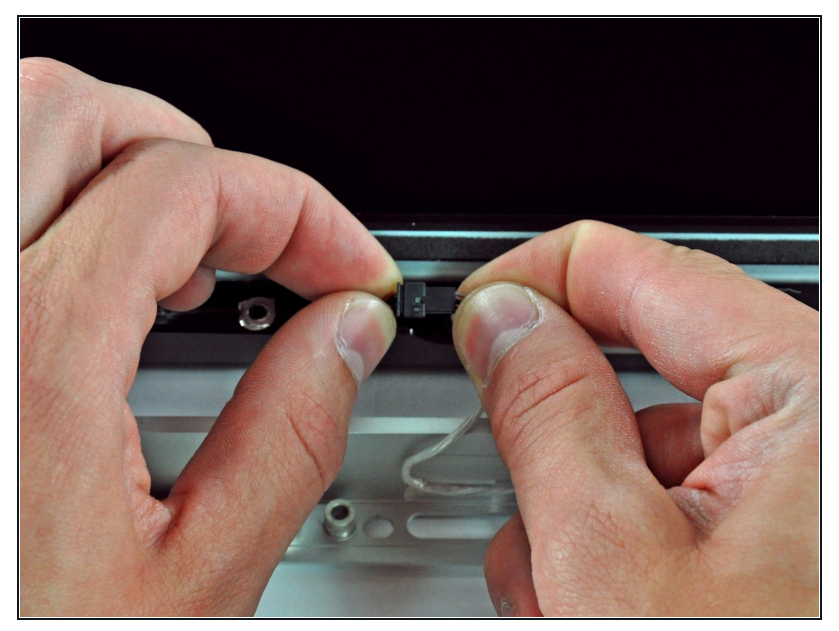

Lege deine Hände auf die oberen Ecken der Blende (an der Seite) und hebe die Blende 2-3 cm oben vom Gehäuse ab. Danach kannst du die Blende auch unten aushängen (Die Speichermodule haben verhindert, dass du die Blende zuerst unten abnehmen kannst). Beim Zusammenbau musst du unten anfangen.

Im oberen Rand der Blende befindet sich ein an das Logic Board angeschlossenes Mikrofon. Hebe die Blende behutsam an, damit das Mikrofonkabel und der Stecker nicht versehentlich beschädigt werden.

- $\widehat{u}$  Jetzt kannst du entweder das Mikrofonkabel abtrennen und die Blende entfernen, oder du kannst das Mikrofonkabel angeschlossen lassen und die Blende auf dem Arbeitstisch oder das Gehäuse des iMac legen.
- **Zum Entfernen der Blende** musst du den Mikrofonstecker ablösen, wenn nötig das Klebeband abziehen.
- Wenn das **Mikrofonkabel angeschlossen** bleiben soll, dann lasse es mit dem Logic Board verbunden und lege die Blende auf das Gehäuse drauf, wobei das Mikrofonkabel wie ein Gelenk geformt wird.
- Wenn du das Mikrofon am Gehäuse angeschlossen lässt, dann achte darauf nicht gegen die lose Blende zu stoßen, sonst könnte das das Mikrofon oder die Hauptplatine versehentlich beschädigt werden.

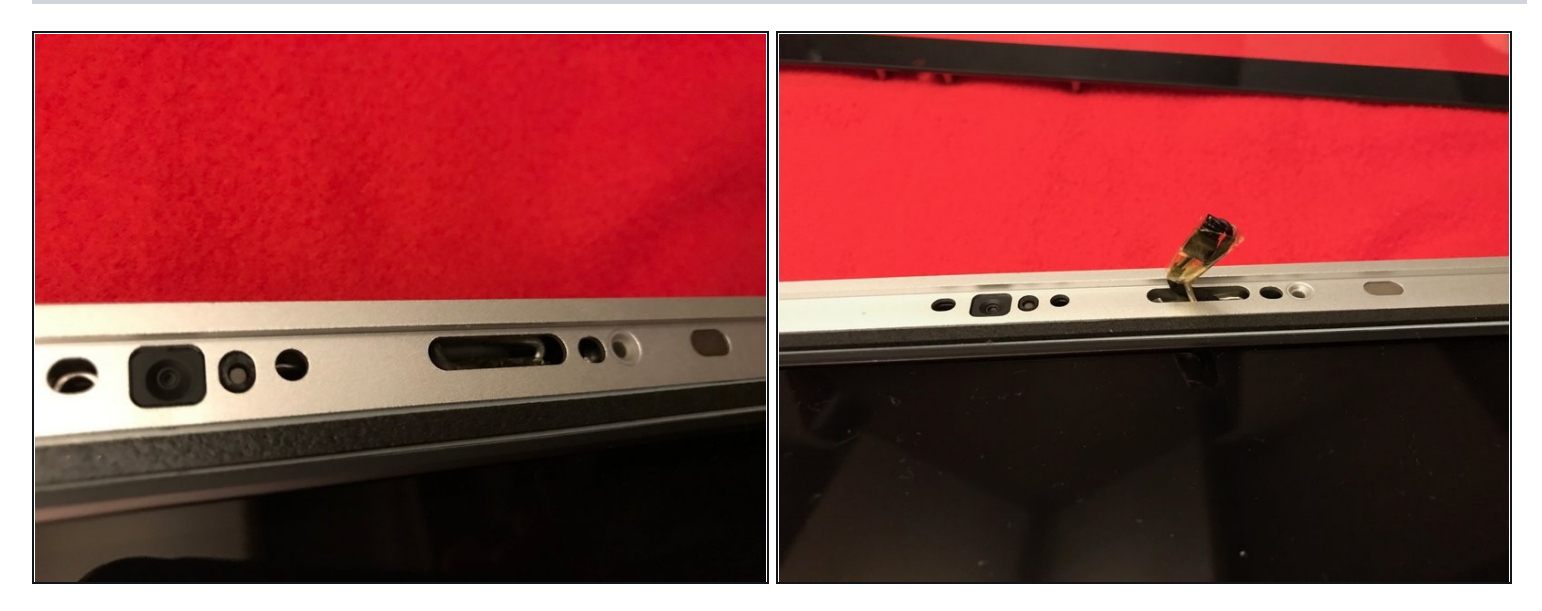

Beim Zusammenbau der Frontblende:

- Schiebe das Kabel und den Stecker des Mikrofons vorsichtig in die Öffnung neben dem Kameraboard.
- Ziehe den Stecker vorsichtig durch die Öffnung im Rahmen rechts neben der iSight Kamera. Schiebe den Stecker nach der Montage des Rahmens wieder durch die Öffnung zurück.

#### **Schritt 7 — Bildschirm**

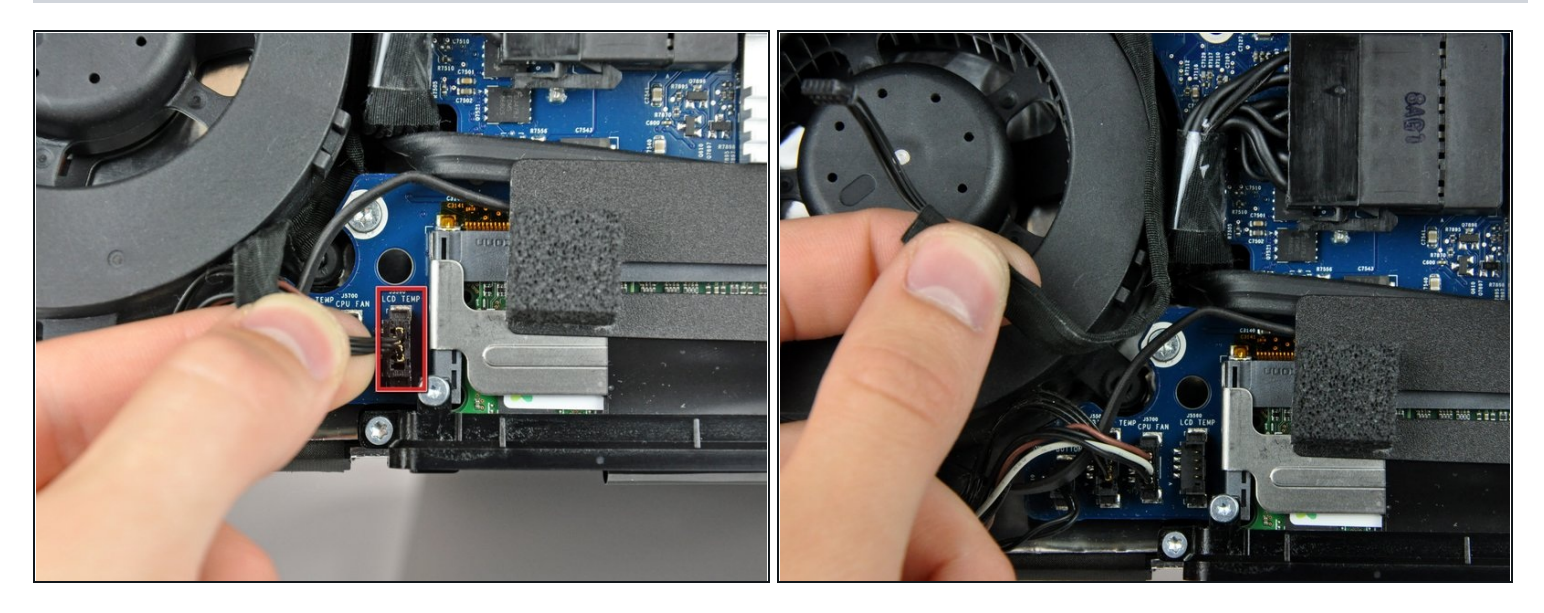

- Ziehen Sie den Stecker des LCD-Temperatursensors gerade nach oben aus dem Sockel auf der Hauptplatine.
- Ziehe dabei falls erforderlich das Kabel des Sensors hinter der Hauptplatine hervor.
- Überprüfe beim Ausbau des LCD die Kabelführung des Sensors. Achte darauf, dass das Kabel beim Wiedereinbau des Bildschirms nicht eine der Schrauben für die Frontblende blockiert.

#### **Schritt 8**

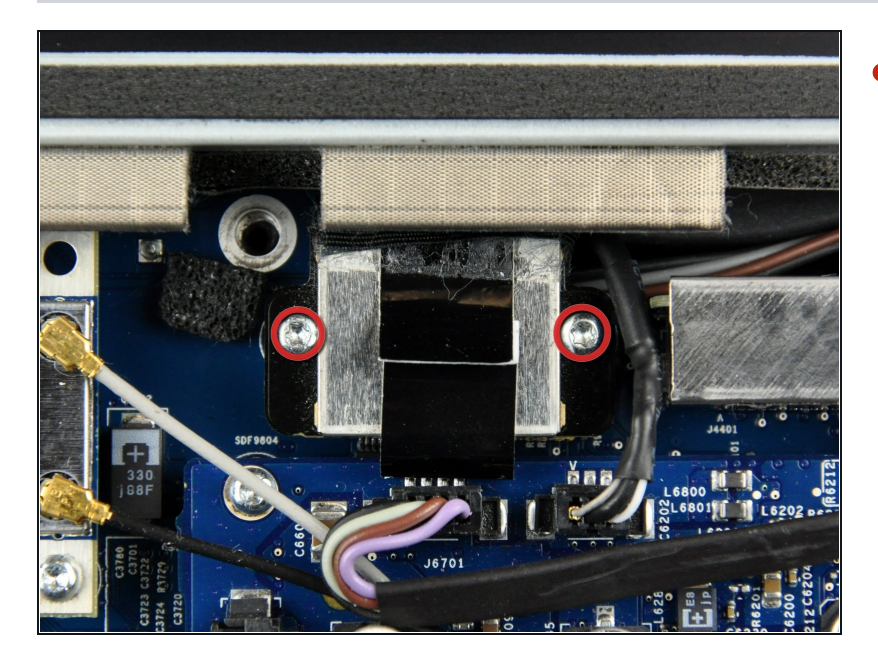

Entferne die zwei 5,3 mm Torx T6 Schrauben, welche das Bildschirmkabel an der Hauptplatine befestigen.

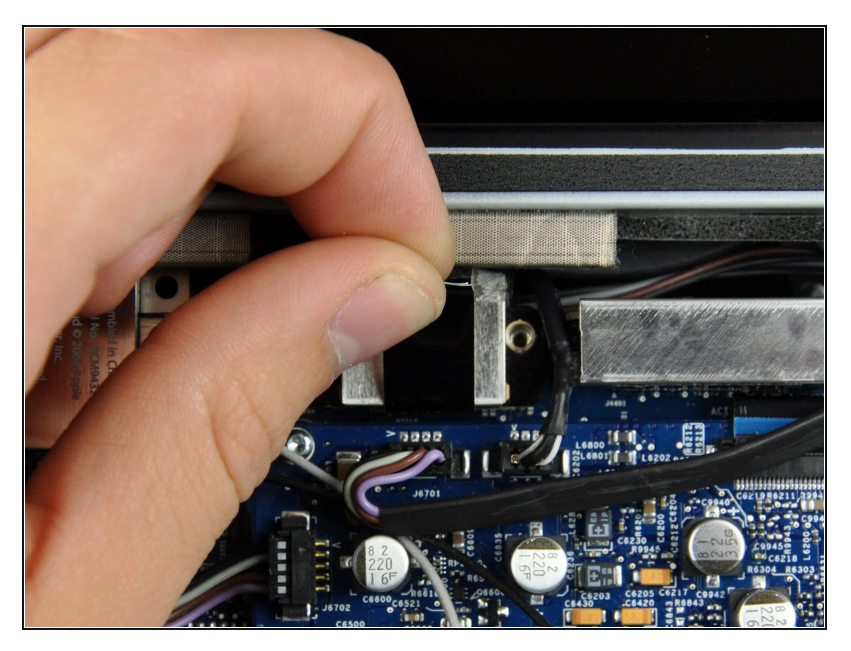

Nutze die schwarze Ziehlasche,  $\bullet$ um das Bildschirmkabel von der Hauptplatine abzuziehen.

# **Schritt 10**

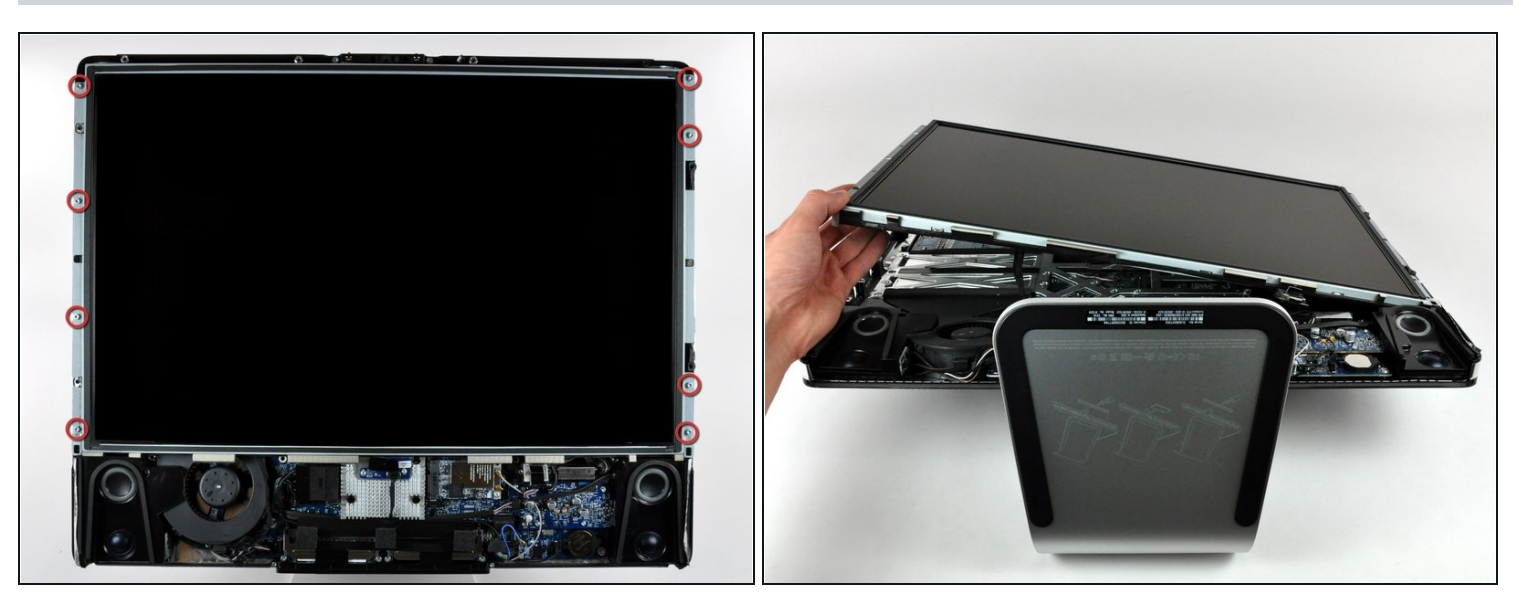

Entferne die acht 12 mm Torx T8 Schrauben, welche den Bildschirm am hinteren Gehäuse befestigen.

 $\overline{\omega}$  Unter Umständen passt ein Torx T9 Schraubendreher besser.

Hebe den Bildschirm von seiner linken Kante her an und drehe ihn in Richtung der  $\bullet$ rechten Seite des iMac.

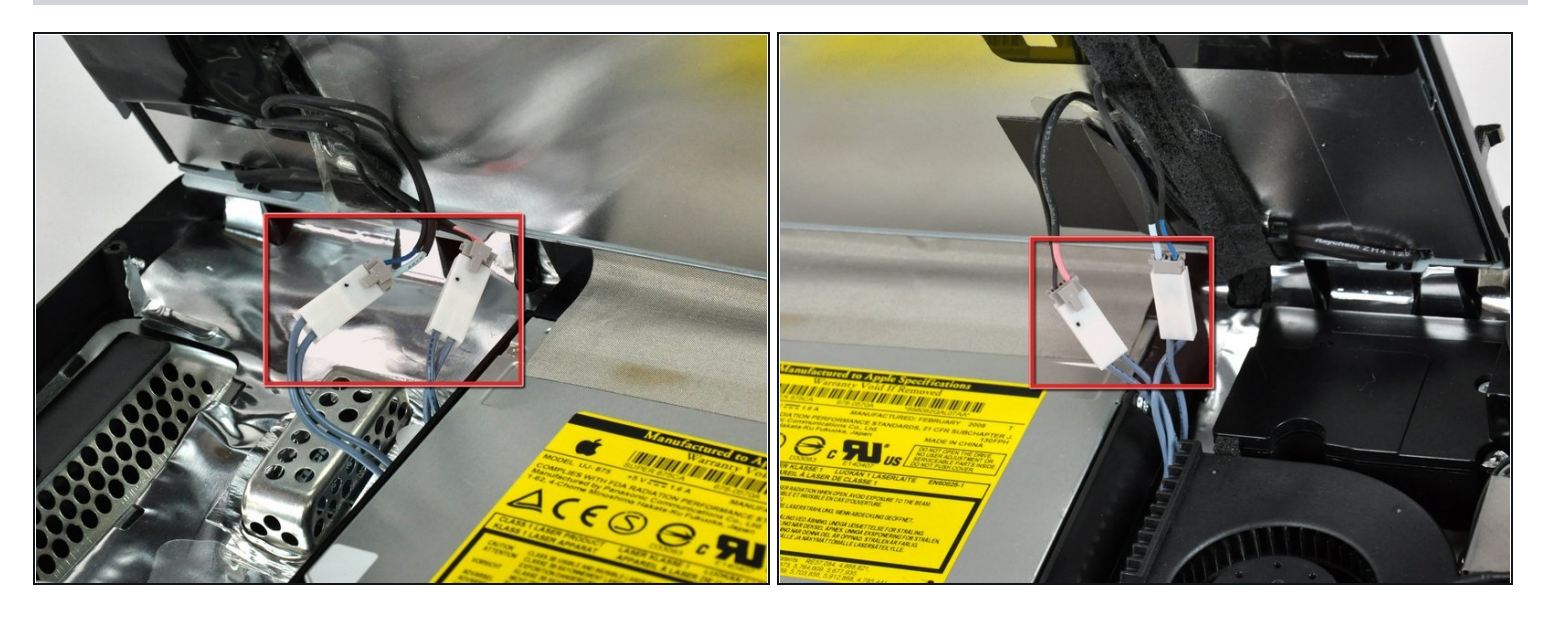

- Entferne bei angehobenem Bildschirm die vier Stromkabel.
- Lege beim Zusammenbau die vier Stromkabelanschlüsse in Hohlräume zwischen den Komponenten an der Rückseite, so dass der Bildschirm bündig aufliegt.
- $\textcircled{1}$  Beim Zusammenbau ist die Reihenfolge der Stromkabel innerhalb eines Anschlusses austauschbar.
- Sollte beim Austausch der Festplatte eine weitere Person helfen, so ist es (nach Lösung des Temperatursensors und des Bildschirmkabels im vorherigen Schritt) möglich, den Austausch bei angehobenem Display vorzunehmen.

#### **Schritt 12 — Optisches Laufwerk**

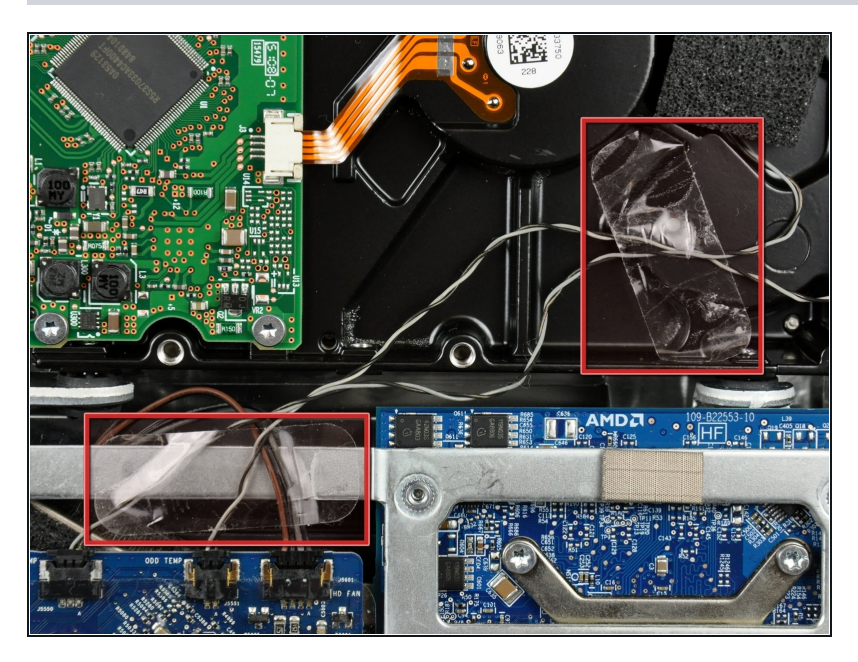

Entferne, falls nötig, die Stückchen Klebeband, welche die Kabel zu den Thermosensoren des optischen Laufwerks/der Festplatte am iMac befestigen.

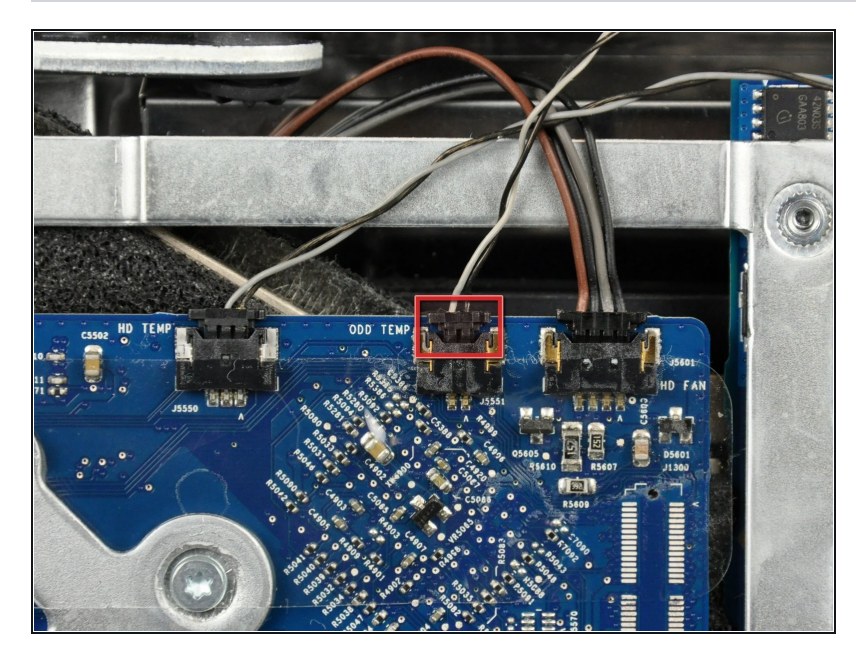

- Löse den Stecker des Kabels zum Thermosensor des optischen Laufwerks, indem du ihn in Richtung Oberkante des iMac ziehst.
- $\widehat{u}$  Es ist dabei hilfreich, wenn du beide Nasen auf den Seiten des Steckers mit den Daumennägeln in Richtung Oberkante des iMacs drückst.

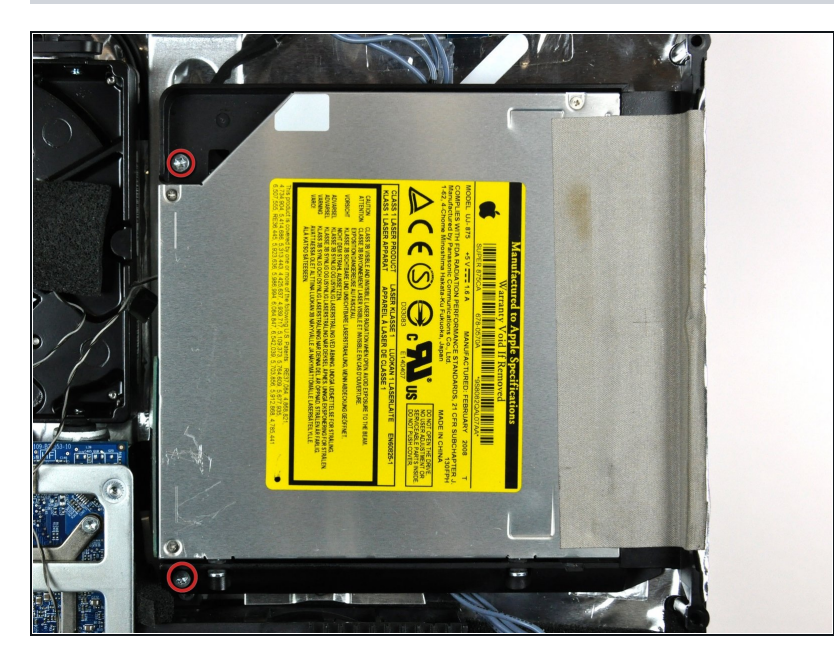

Entferne die beiden 7 mm Torx  $\bullet$ T10 Feingewindeschrauben, welche das optische Laufwerk am Rückgehäuse befestigen.

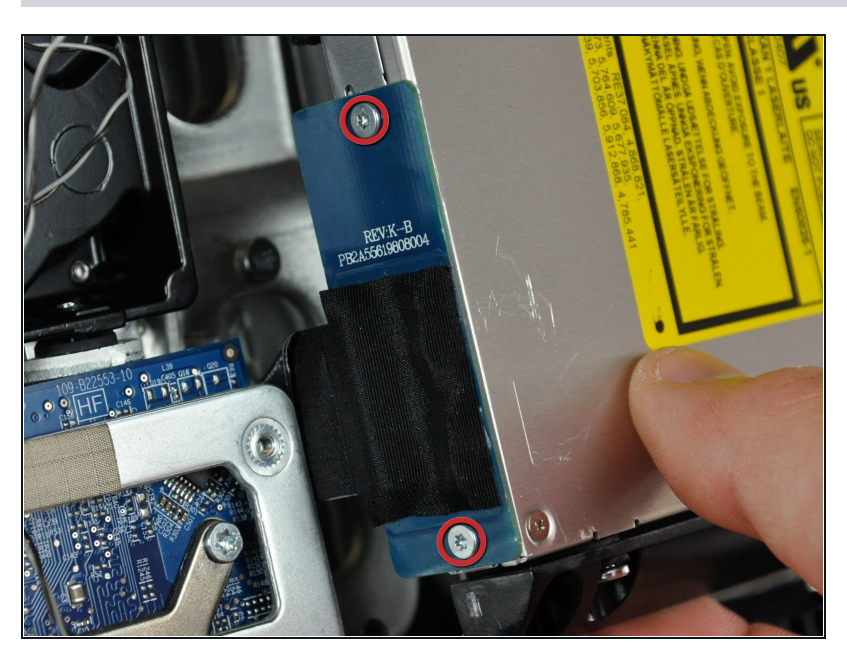

- Hebe das freie Ende des optischen Laufwerks leicht aus dem Rückgehäuse heraus.
- Entferne die beiden 3,5 mm Torx T6 Schrauben, die den Stecker des optischen Laufwerks am optischen Laufwerk befestigen.

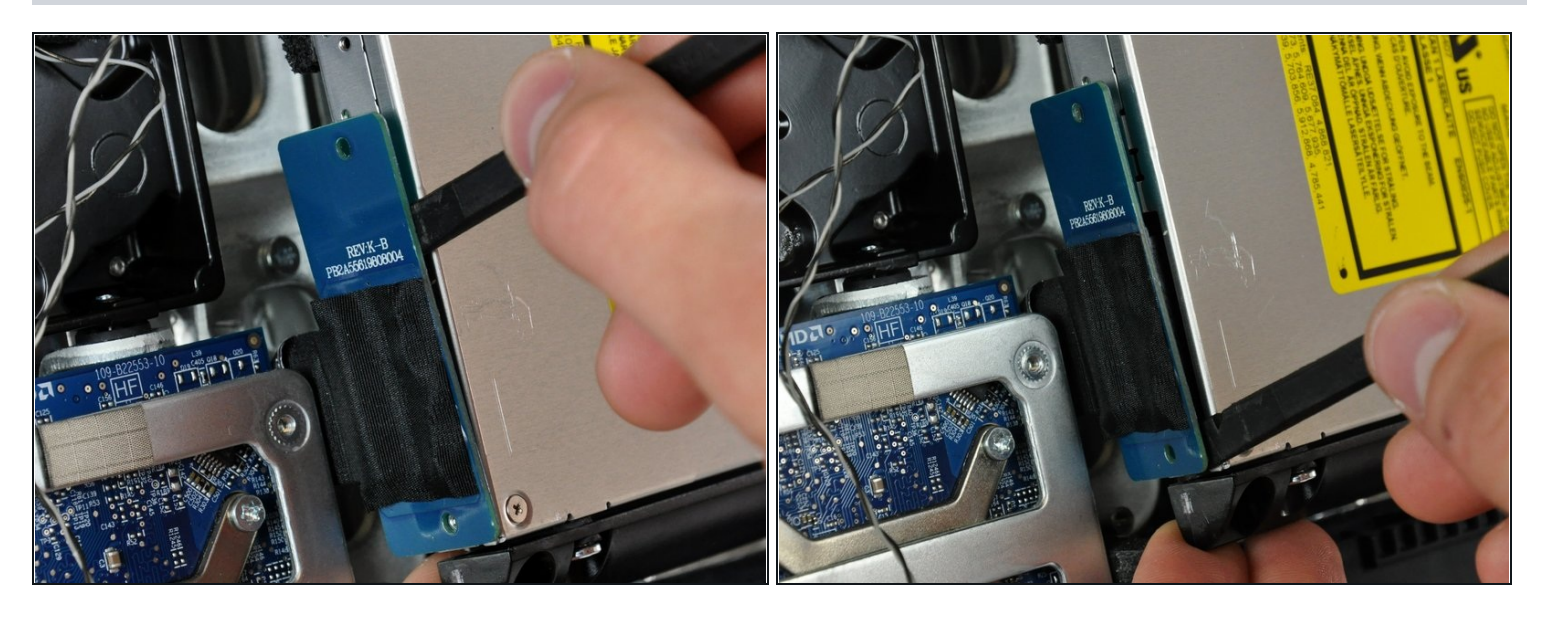

- Setze das flache Ende des Spudgers zwischen den Stecker am optischen Laufwerk und dem Gehäuse des optischen Laufwerks.
- Verdrehe den Spudger um den Stecker vom optischen Laufwerk zu trennen.
- $\textcircled{1}$  Möglicherweise musst du abwechselnd auf den Seiten des Steckers arbeiten um ihn allmählich zu lösen.

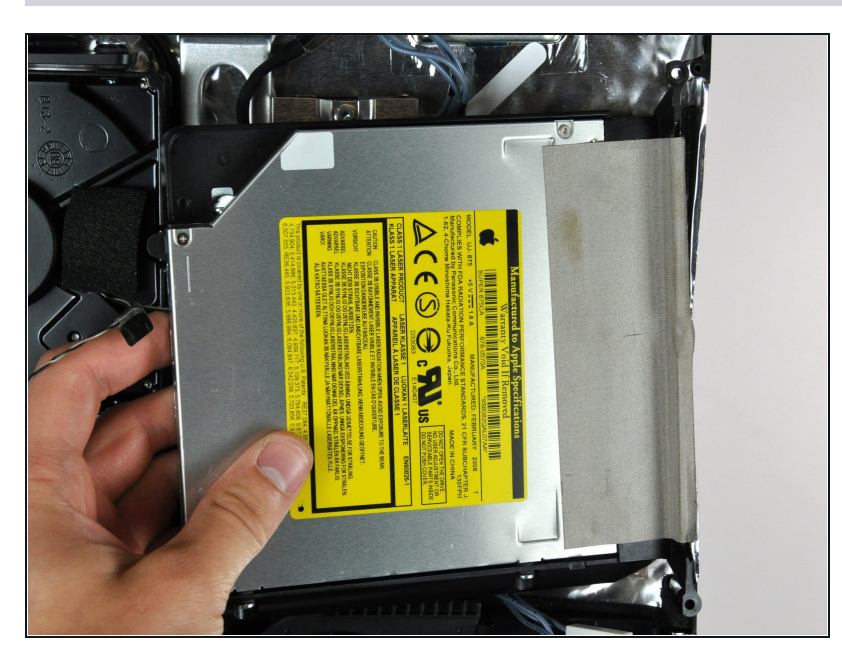

- Hebe das optische Laufwerk aus dem Rückgehäuse und ziehe es weg von der Seite des Rückgehäuses. So kannst du den Streifen EMI Abschirmband, welcher auf der Oberfläche befestigt ist, ablösen.
- Der Thermosensor des optischen Laufwerks ist immer noch an der Unterseite des Laufwerks angeschlossen.

#### **Schritt 18 — Optisches Laufwerk**

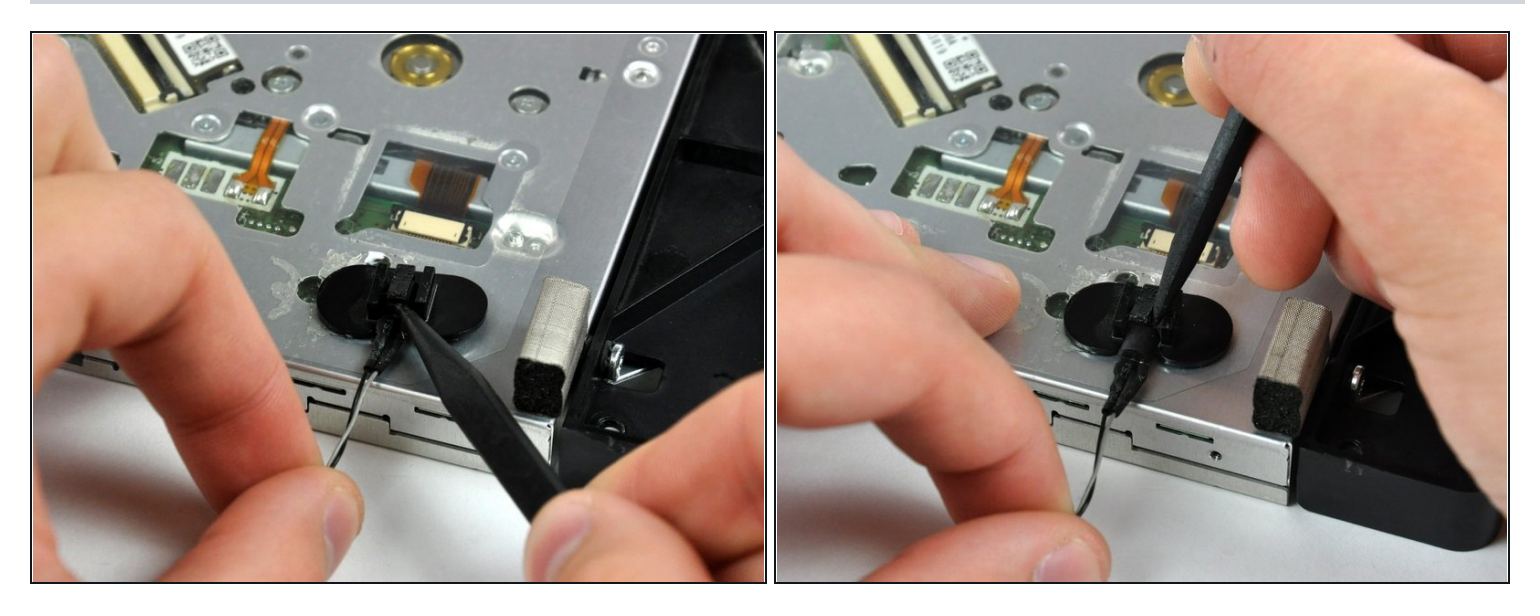

- Entferne, falls erforderlich, das Schaumstoffband, das den Wärmesensor des optischen  $\bullet$ Laufwerks bedeckt.
- Entferne den Wärmesensor des optischen Laufwerks, indem du mit der Fingerspitze oder einem Spudger die Mitte der Sensorhalterung anhebst, während du einen leichten Druck auf das Temperatursensorkabel ausübst.
- Wenn der thermische Sensor am optischen Laufwerk festhängt, überspringe diesen Schritt.

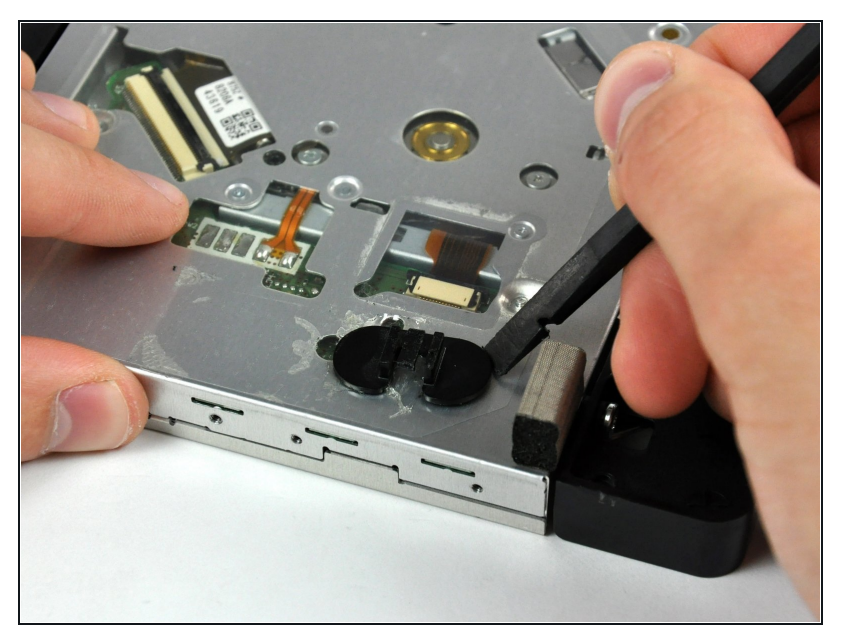

- Hebele die Halterung des Thermosensors mit dem flachen Ende des Spudgers aus der Klebeverbindung zum optischen Laufwerk.
- Wenn der Kleber verschmutzt ist und nicht auf dem neuen Laufwerk kleben will, dann musst du zwei Stückchen doppelseitiges Klebeband unter die halbkreisförmigen Enden der Halterung kleben.

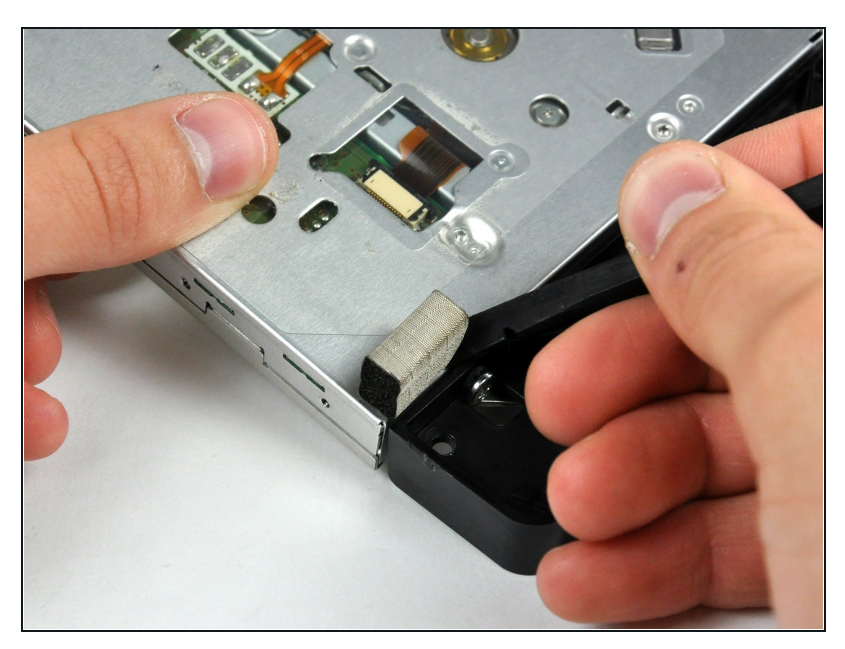

- Löse mit der Spudgerspitze d a s kleine Stückchen EMI Schaumstoff von der Bodenplatte des optischen Laufwerks ab.
- Vergiss nicht, diesen Schaumstoff am neuen Laufwerk festzukleben.

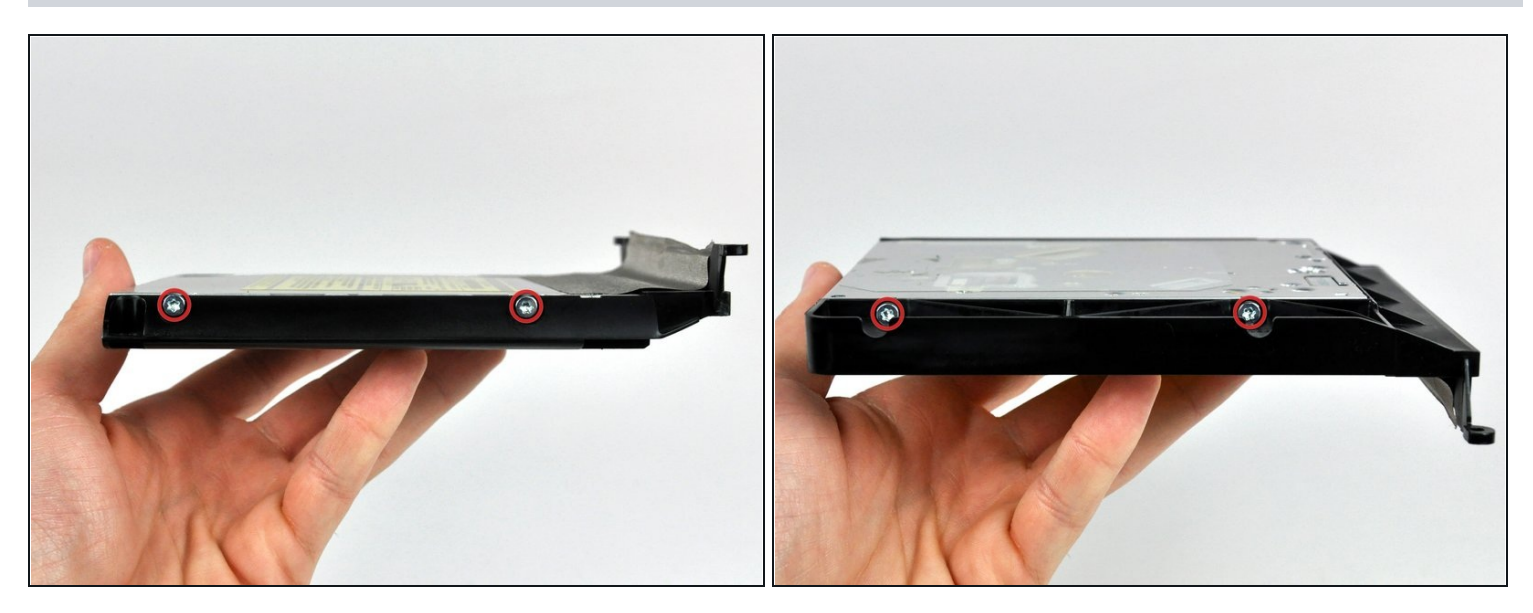

Entferne die beiden 6,5 mm Torx T10 Schrauben auf beiden Seiten des optischen  $\bullet$ Laufwerks. (Also insgesamt vier)

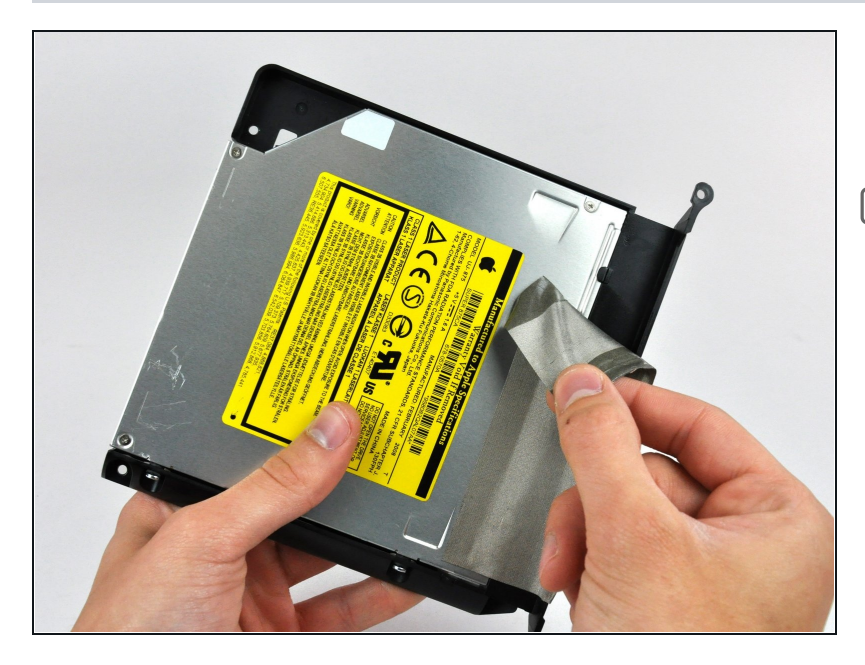

- Löse dem EMI Klebestreifen  $\bullet$ vom optischen Laufwerk ab.
- Vergiss nicht, diesen Klebestreifen am neuen Laufwerk festzukleben.

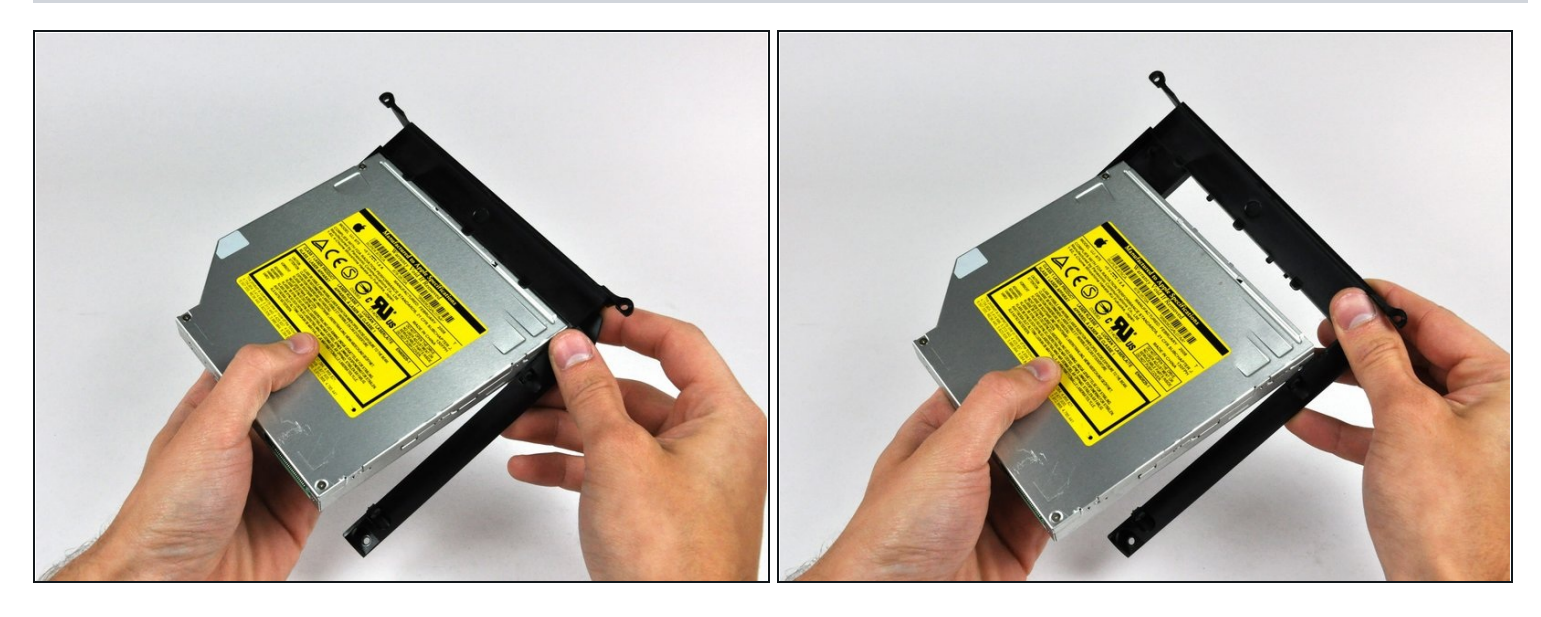

- Drehe die Halterung des optischen Laufwerks leicht weg vom Laufwerk.  $\bullet$
- Ziehe die Halterung weg vom offenen Ende des optischen Laufwerks, achte dabei darauf, dass sich keine Laschen verfangen.
- $\textcircled{\tiny 1}$  Wenn im Laufwerk noch eine Disc oder ein anderer Gegenstand steckt, dann kannst du das Problem mit dieser [Anleitung](https://de.ifixit.com/Anleitung/Optical+Drive+Disc+Removal+Technique+or+Foreign+Object+Removal/772) lösen.

Arbeite die Schritte in umgekehrter Reihenfolge ab, um dein Gerät wieder zusammenzubauen.